# Portales online BD Rowa<sup>™</sup>

## Descubre nuestros portales online

Con tu cuenta BD Rowa (Single Sign-On), puedes acceder a todos los portales BD Rowa™:

#### Aprende

#### **Centro de formación de clientes**

#### **<https://clc.rowa.de>**

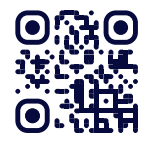

Sigue cursos de formación en profundidad y adquiere conocimientos sobre cualquier solución de BD Rowa a través de nuestros eLearnings, guías rápidas y vídeos.

#### **Vídeos formativos**

#### **<https://rowa.de/es/page/training-videos-videopage-es/>**

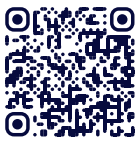

Con nuestros videos tutoriales obtendrás respuestas rápidas a preguntas sobre tus procesos diarios.

#### Conecta -

#### **Portal del cliente**

#### **<https://myrowa.bd.com>**

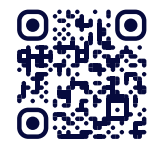

Conéctate a tu robot BD Rowa para ver estadísticas de uso y consultar el manual de usuario o ver tu historial con el Servicio técnico BD Rowa™.

#### **Tienda virtual**

#### **<https://shop.rowa.de>**

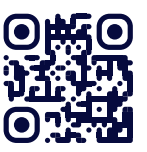

Pide consumibles, piezas y complementos directamente a través de la tienda web'. .

### Tus ventajas

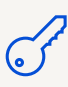

Una cuenta (inicio sesión único) para todos los portales de BD Rowa™.

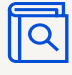

Consulta tus contactos, manuales e historial con el Servicio técnico BD Rowa™.

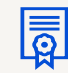

Aprende sobre tus soluciones BD Rowa.

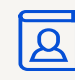

Gestiona fácilmente las cuentas de los empleados.

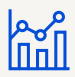

Información general de tus máquinas y su rendimiento en tiempo real..

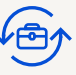

Solicita consumibles y complementos (por ejemplo, módulo de limpieza o servicio de copia de seguridad personal).

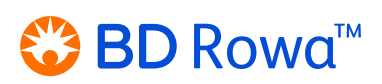

## Portales online BD Rowa™

## Cómo funciona

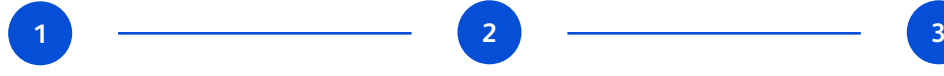

Abre el correo electrónico con el enlace de invitación. Haz clic en el enlace e introduce tu dirección de correo electrónico; a continuaión, haga clic en el botón **Solicitar código de verificación**.

A continuación, recibirás un código de verificación en la dirección de correo electrónico facilitada, que podrás utilizar para registrarse en el Portal del cliente de BD Rowa™.

### Implica a tu equipo

Desde el portal del cliente, puedes crear fácilmente cuentas para todos tus empleados, de modo que puedan ver los datos relevantes y realizar un seguimiento de su progreso de aprendizaje individual.

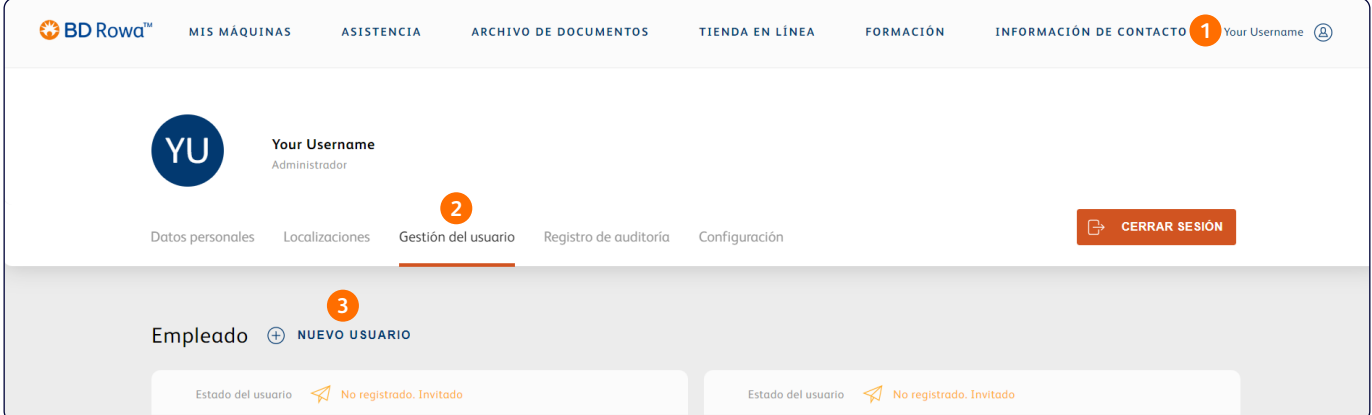

- **1** Abre el menú haciendo clic en el botón de perfil de la esquina superior derecha.
- **2** Ve a la pestaña **Gestión de usuarios**.
- **3** Haz clic en **Nuevo usuario** y rellena todos los datos necesarios.

Repite este proceso para cada empleado que necesite un inicio de sesión independiente.

## Ayuda

**[bd.com/rowa](https://bd.com/rowa)**

Puedes cambiar o restablecer su contraseña en cualquier momento utilizando el botón **¿Olvidó su contraseña?** de la pantalla de inicio de sesión.

Si necesitas más ayuda con tu cuenta o cualquiera de los portales en línea, ponte en contacto con **[rowa.customerportal@bd.com](mailto:rowa.customerportal@bd.com)**.

## $\mathbb{S}^n$  BD Rowa<sup>M</sup>